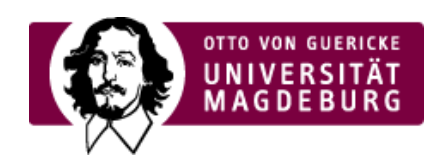

## CMS EGOTEC INFORMATIONSPORTAL

en kompakt zusammengefasst werden. Dazu werden als Einzelboxen erstellte Elemente genutzt.

 $k$  konfiguriert werden - jeder Eintrag kann separat de-

jen - diese erscheinen in den anklickbaren Titelzeilen

angegeben werden, so dass eine abweichende

**Eelemente unabhängig voneinander ein- und** ken eines Elementes das bis dahin aktive

iches Pfeil-Symbol am rechten rand jedes Titels pens signalisiert

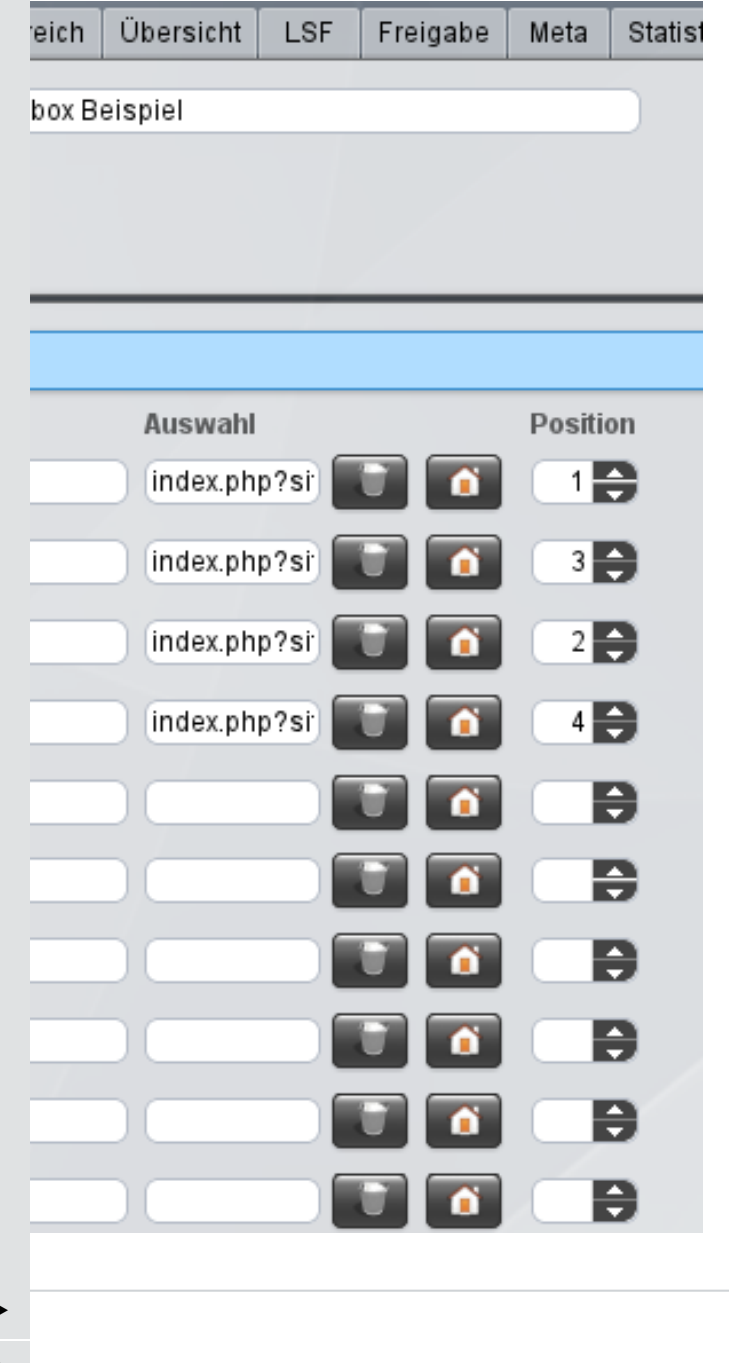

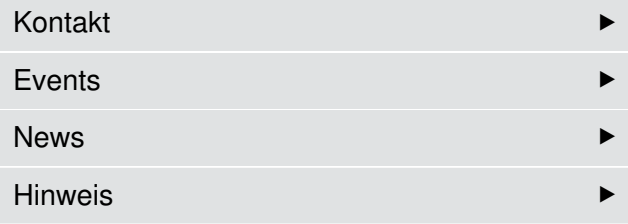

Die Konzeption der Konfiguration und Gestaltung des [Marginalbereiches](https://www.cms.ovgu.de/home/Redaktionelles/Verlinkung+von+sozialen+Medien+der+OVGU.html) wurde für das mobile [Layout](tel:+49 391 6758329) komplett überarbeitet. Für [Webauftritte,](mailto:webmaster@ovgu.de) die vom alten statischen Layout migriert [wurden,](http://www.urz.ovgu.de) müssen deshalb die Marginalboxen neu angelegt werden.

Die [Dokum](https://www.cms.ovgu.de/home/Redaktionelles.html)entation an dieser Stelle bezieht sich ausschließlich auf das neue Konzept.

Text  $\blacktriangleright$ Bild **Development of the Community of the Community** 

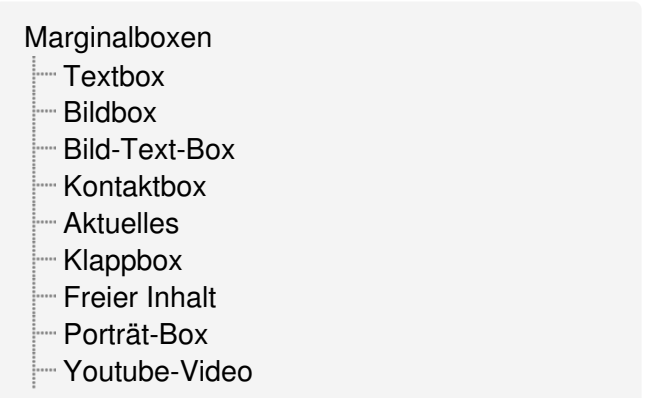